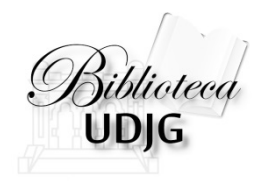

# Utilizarea bazelor de date **abonate prin Anelis Plus** folosind accesul mobil: 2014

Bibliotecar, Lenuţa URSACHI

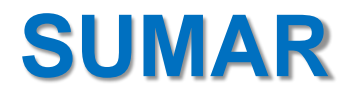

Puncte de intrare

Înregistrarea

Interfaţa de căutare (Summon)

Răsfoirea

Căutarea simplă

Căutarea avansată

Salvarea rezultatelor

Exportul/importul citărilor

#### **PUNCTE DE INTRARE**

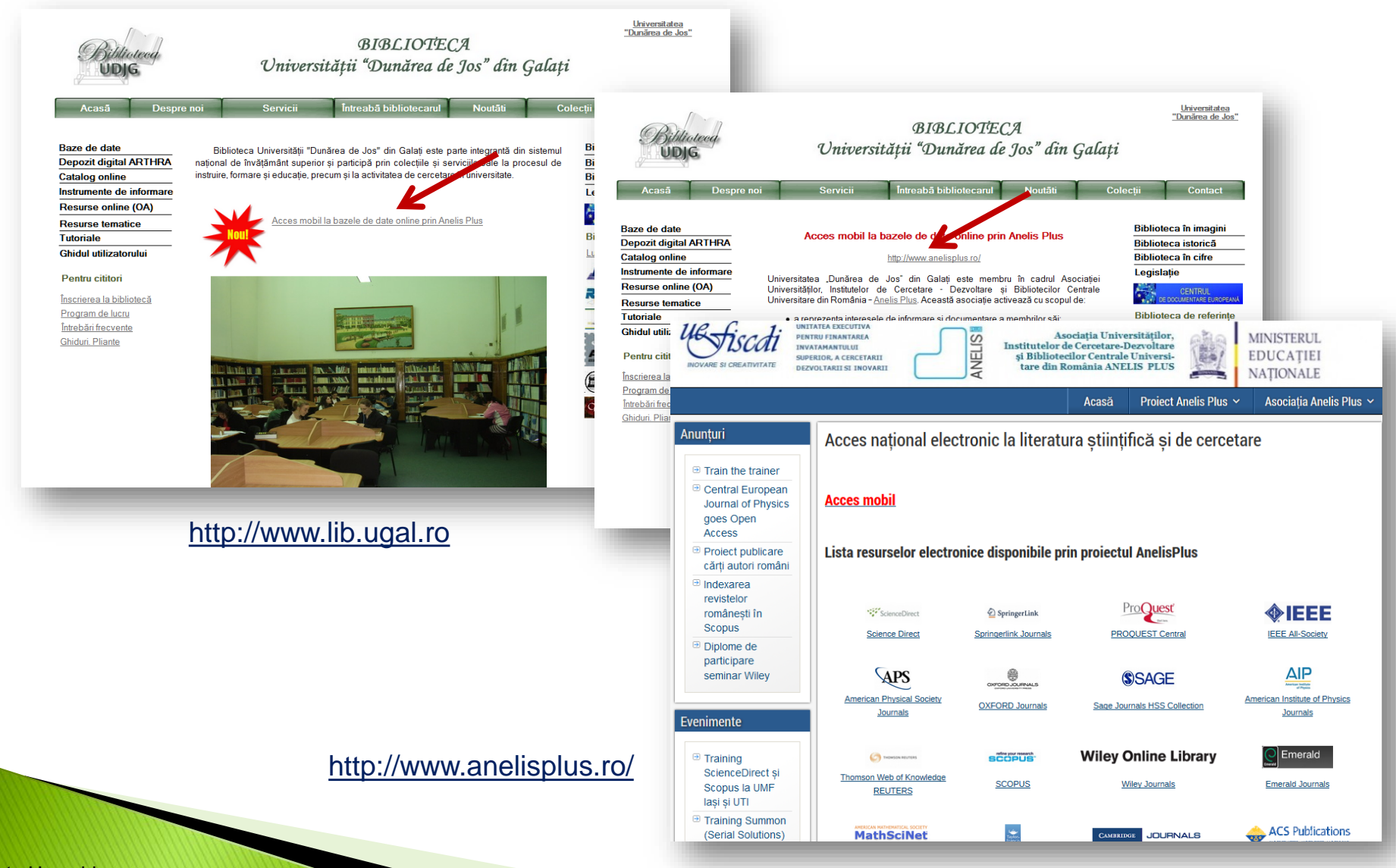

## **ÎNREGISTRAREA**

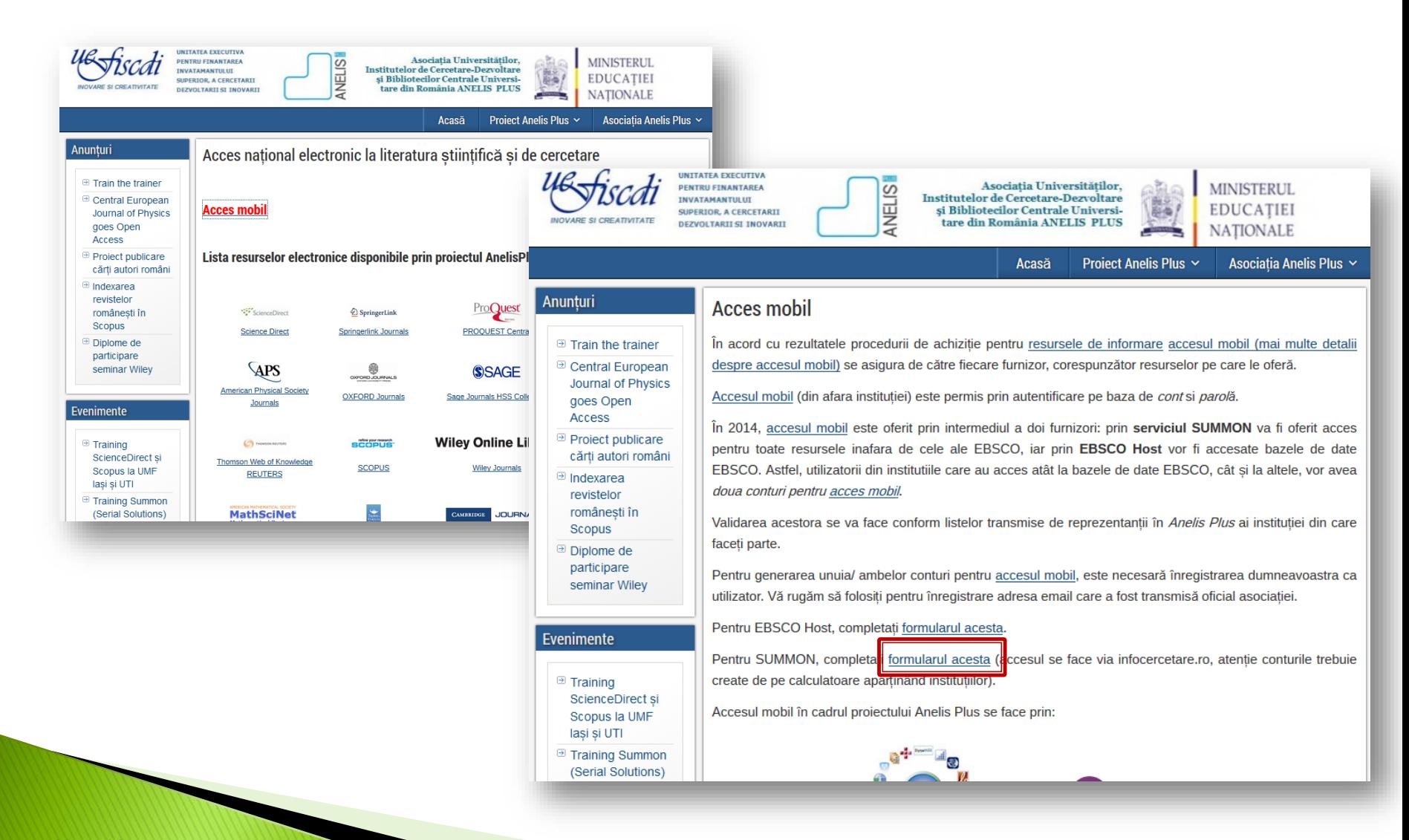

### **ÎNREGISTRAREA**

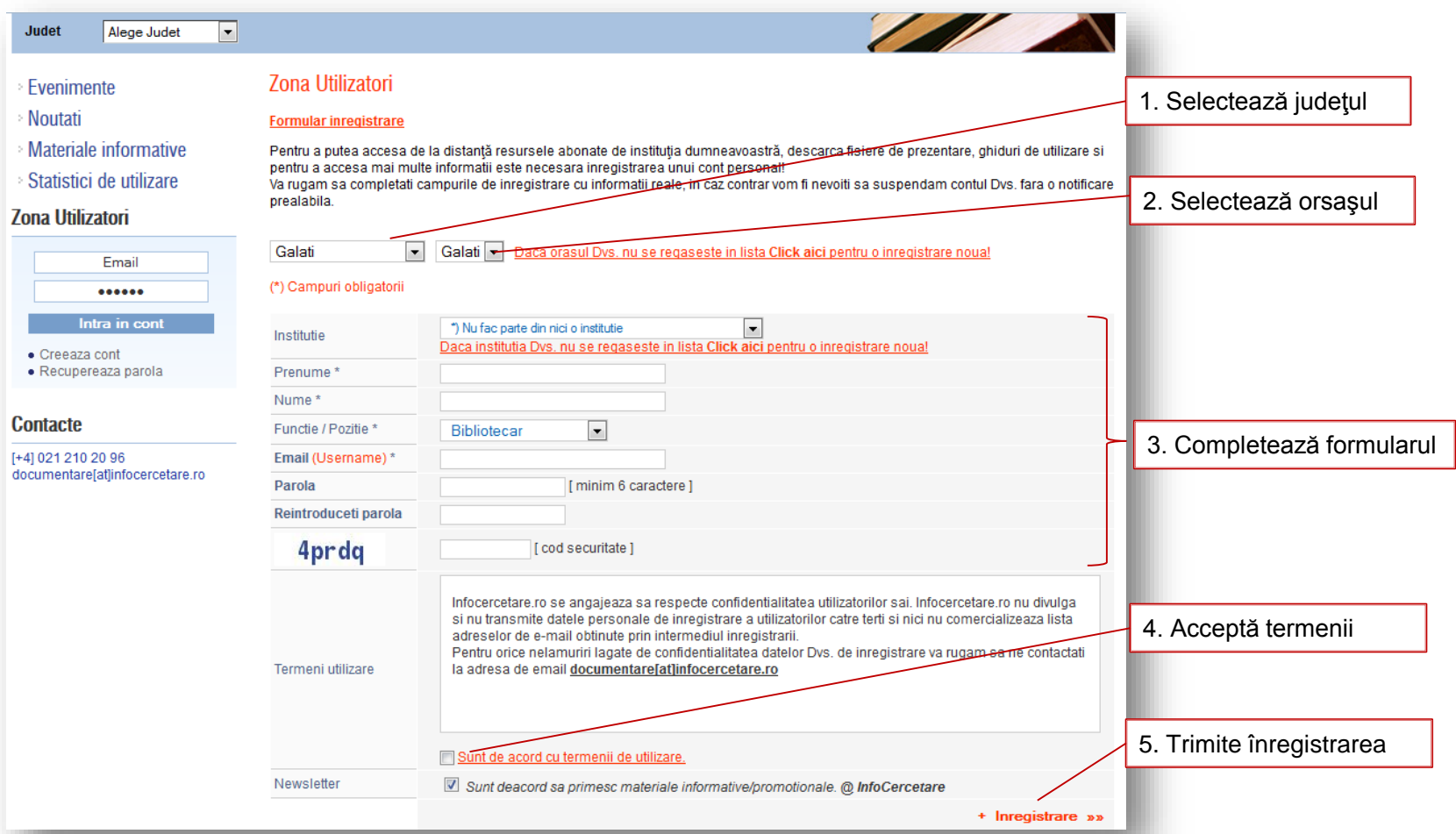

## **ÎNREGISTRAREA**

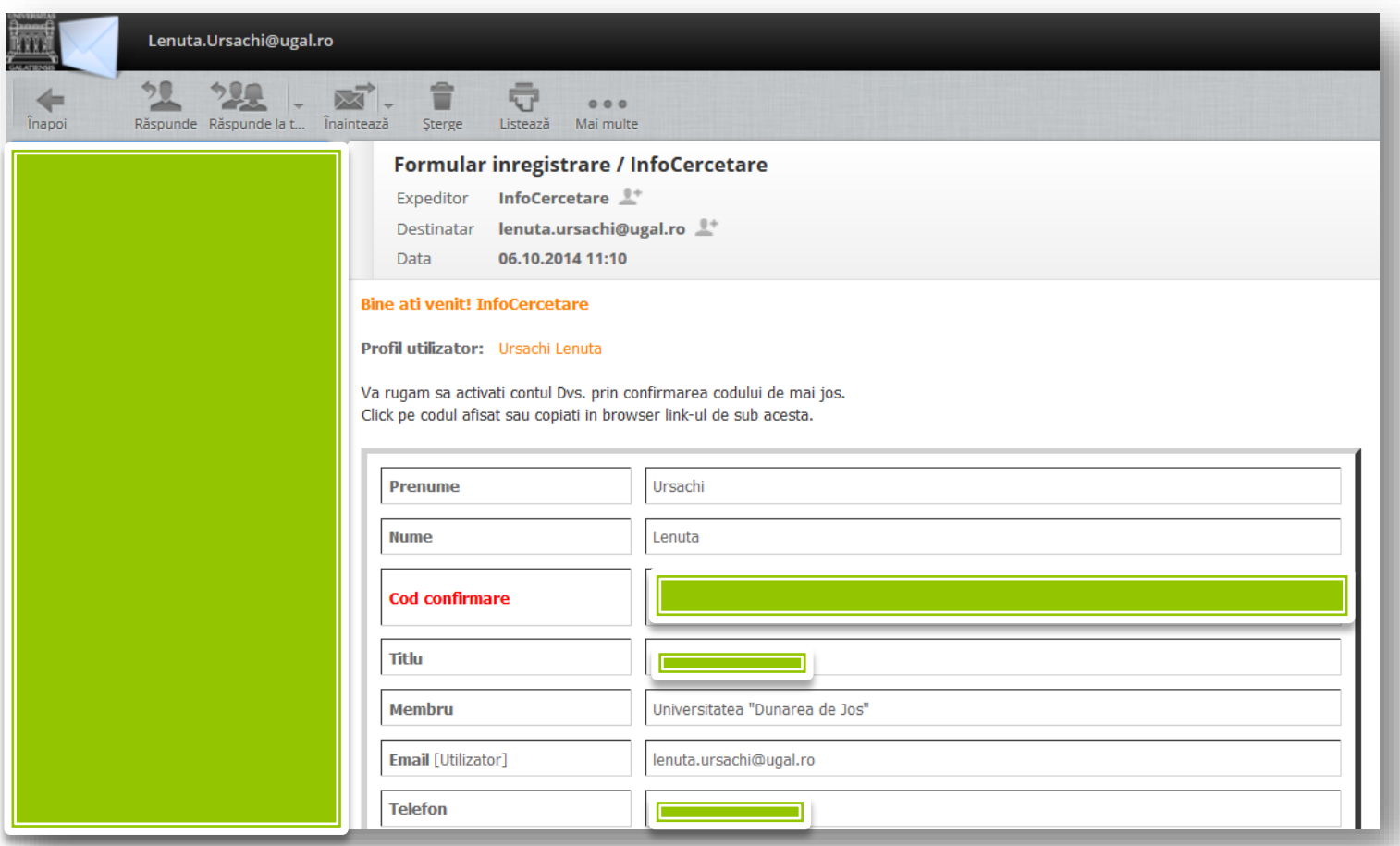

Confirmarea înregistrării (e-mail)

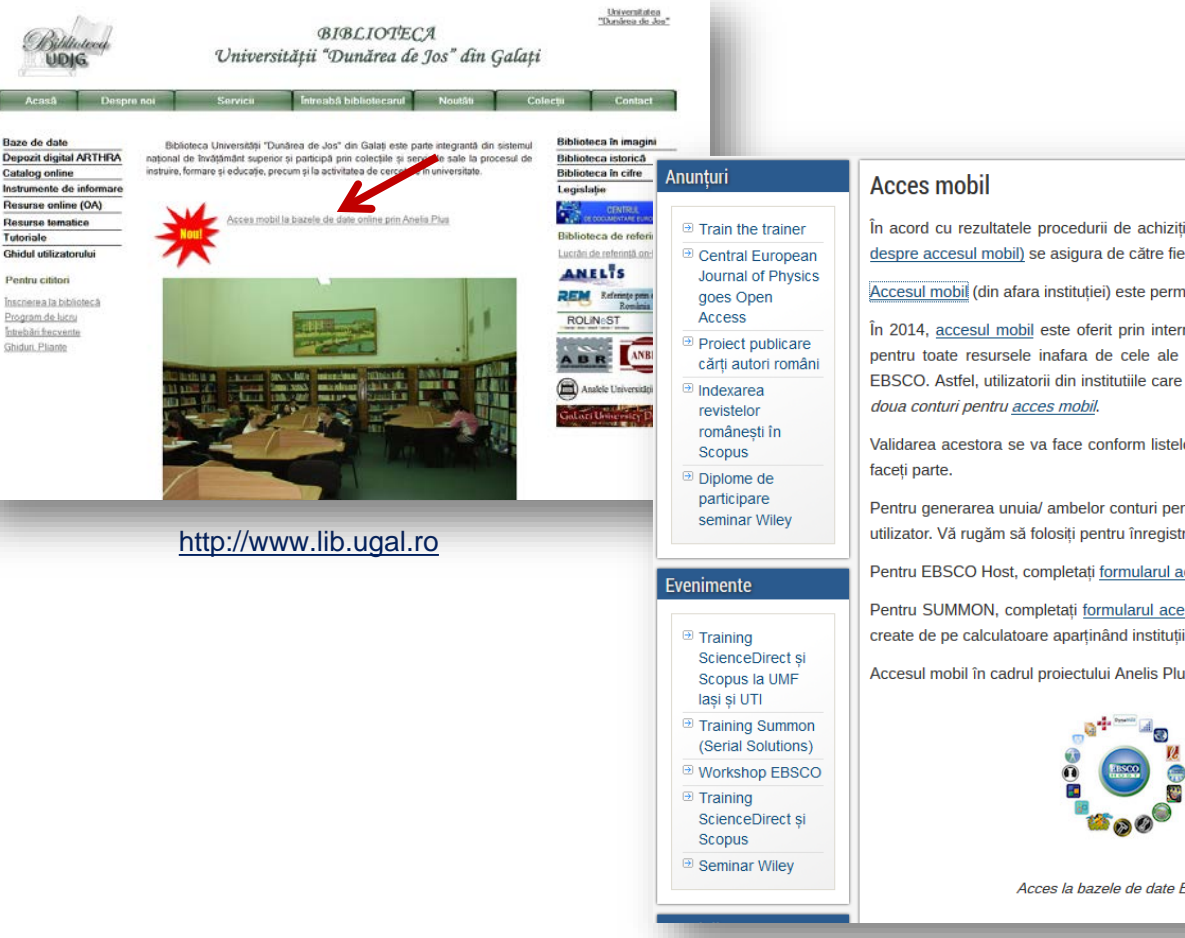

În acord cu rezultatele procedurii de achiziție pentru resursele de informare accesul mobil (mai multe detalii despre accesul mobil) se asigura de către fiecare furnizor, corespunzător resurselor pe care le oferă.

Accesul mobil (din afara institutiei) este permis prin autentificare pe baza de *cont* si *parol*ă.

În 2014, accesul mobil este oferit prin intermediul a doi furnizori: prin serviciul SUMMON va fi oferit acces pentru toate resursele inafara de cele ale EBSCO, iar prin EBSCO Host vor fi accesate bazele de date EBSCO. Astfel, utilizatorii din institutiile care au acces atât la bazele de date EBSCO, cât si la altele, vor avea

Validarea acestora se va face conform listelor transmise de reprezentantii în Anelis Plus ai institutiei din care

Pentru generarea unuia/ ambelor conturi pentru accesul mobil, este necesară înregistrarea dumneavoastra ca utilizator. Vă rugăm să folositi pentru înregistrare adresa email care a fost transmisă oficial asociatiei.

Pentru EBSCO Host, completati formularul acesta.

Pentru SUMMON, completati formularul acesta (accesul se face via infocercetare.ro, atentie conturile trebuie create de pe calculatoare apartinând institutiilor).

Accesul mobil în cadrul proiectului Anelis Plus se face prin:

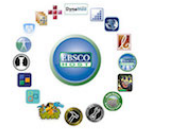

Summon<sup>®</sup>

Acces la bazele de date EBSCO

Acces la toate celelalte resurse(via infocercetare.ro)

http://www.anelisplus.ro/

#### Lenuța Ursachi. Accesul mobil prin Anelis Plus: 2014

Tutoriale

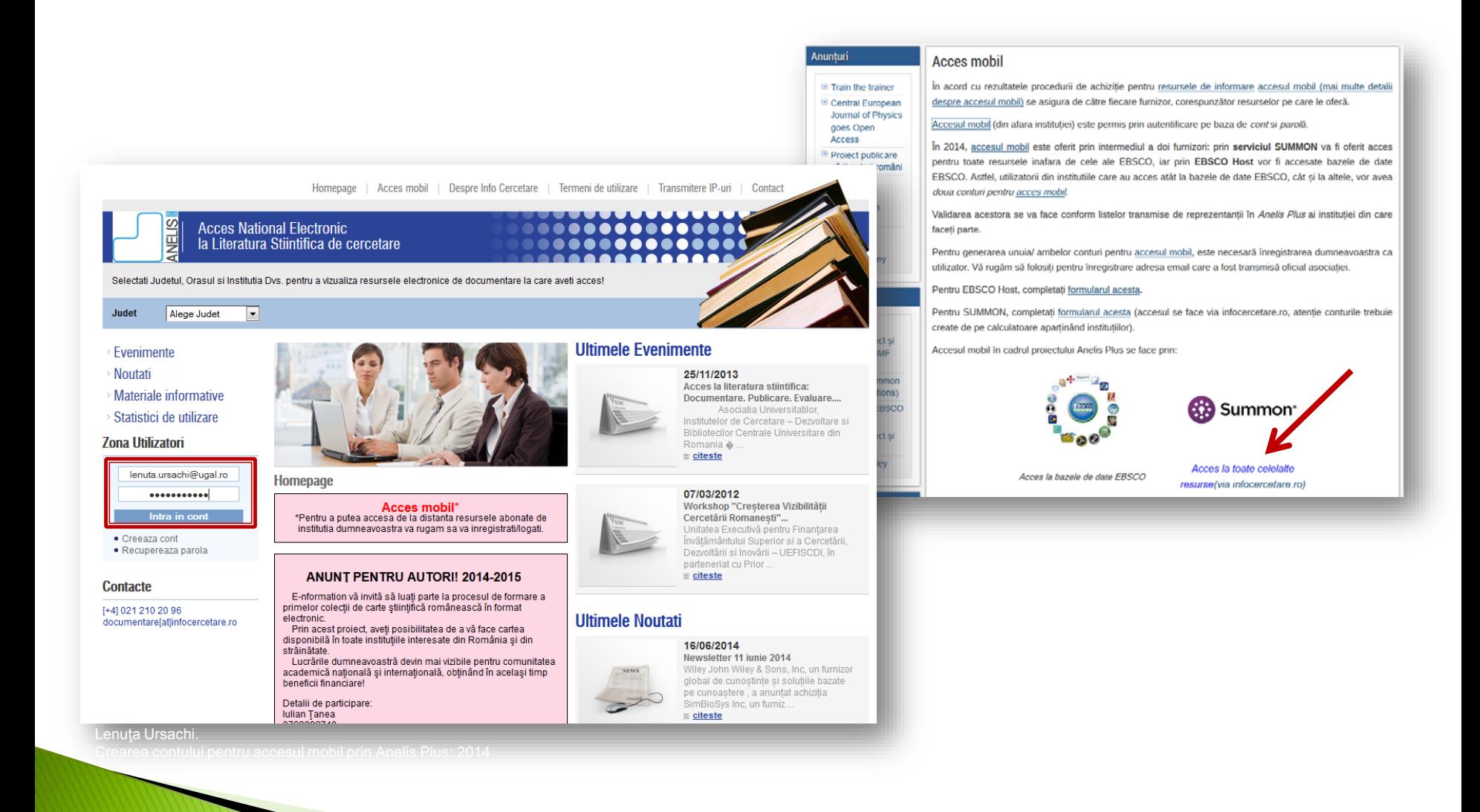

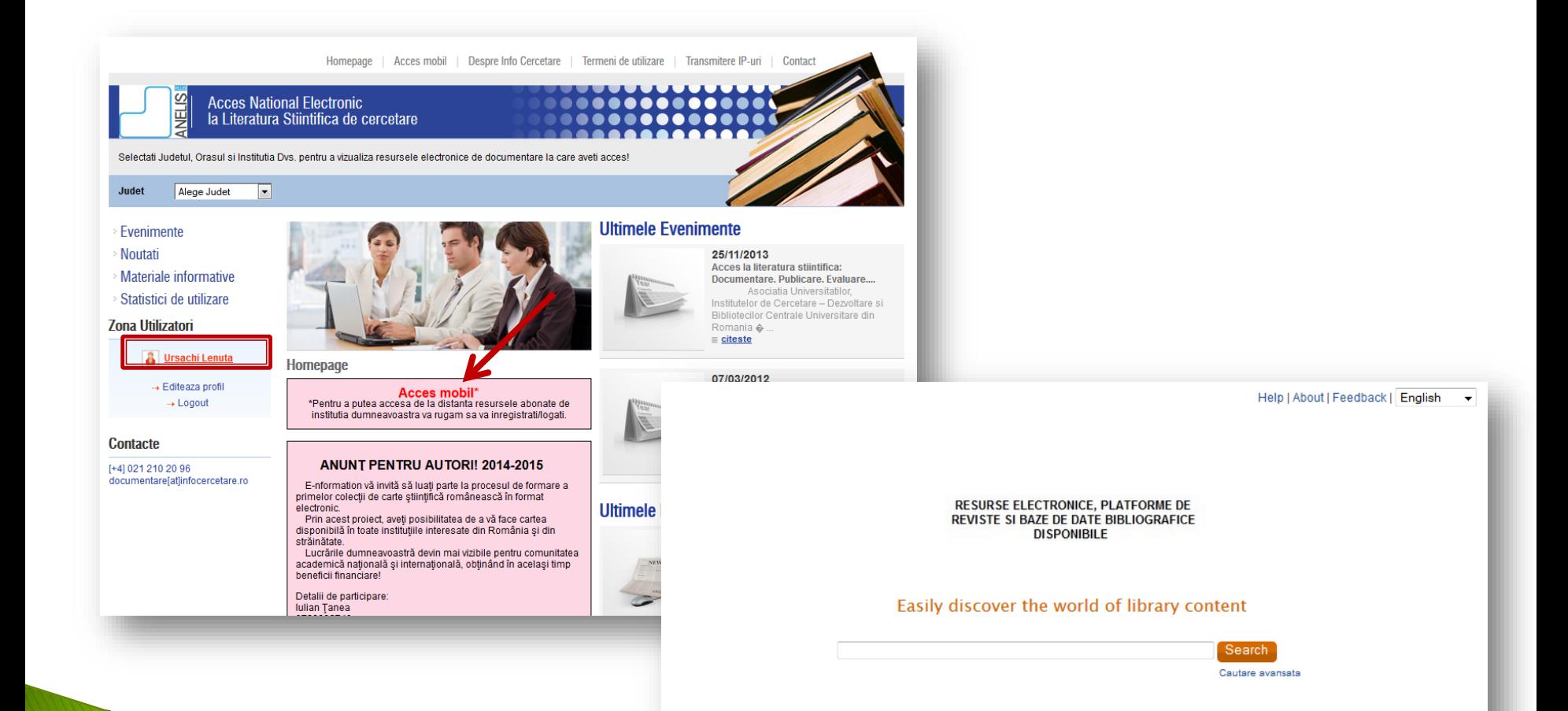

**Varianta de căutare 1** Separat, pe fiecare bază de date la care este abonament

Search

Cautare avansata

**RESURSE ELECTRONICE, PLATFORME DE** REVISTE SI BAZE DE DATE BIBLIOGRAFICE **DISPONIBILE** 

#### Easily discover the world of library content

**Varianta de căutare 2** Simultan în toate bazele de date (ulterior, pentru accesul la full-text, din rezultatele afişate, se vor selecta doar bazele de date abonate

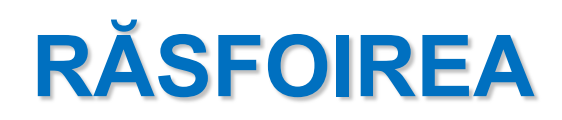

**Varianta de căutare 1** Separat, pe fiecare bază de date la care există abonament

RESURSE ELECTRONICE, PLATFORME DE REVISTE SI BAZE DE DATE BIBLIOGRAFICE **DISPONIBILE** 

#### Easily discover the world of library content

Search

Cautare avansata

## **RĂSFOIREA**

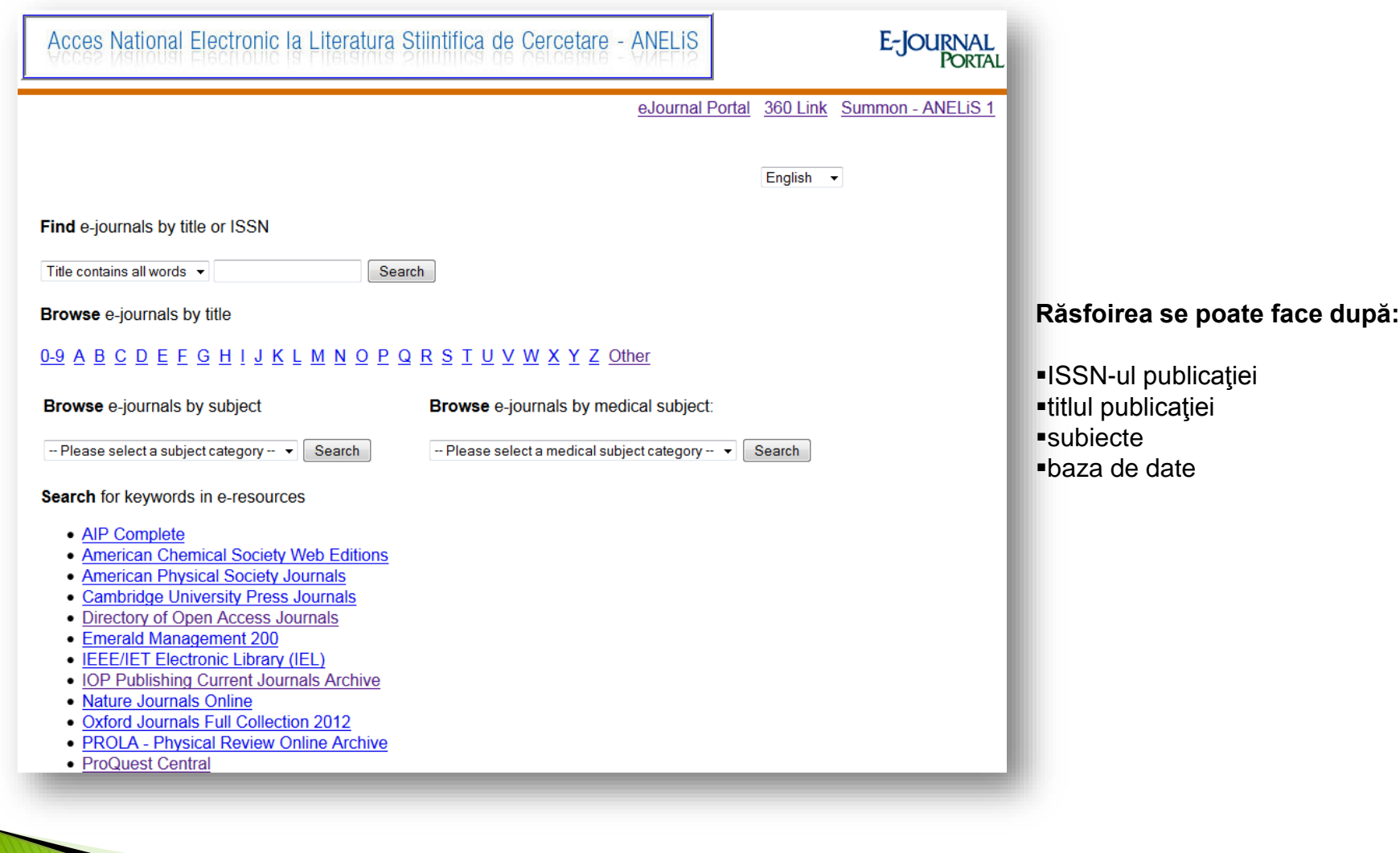

## **CĂUTAREA SIMPLĂ**

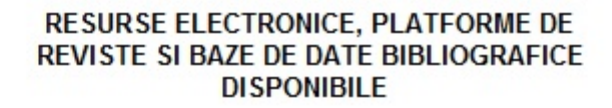

#### Easily discover the world of library content

Search

Cautare avansata

**Varianta de căutare 2** Simultan în toate bazele de date (ulterior, pentru accesul la full-text, din rezultatele afişate, se vor selecta doar bazele de date abonate

# **CĂUTAREA SIMPLĂ**

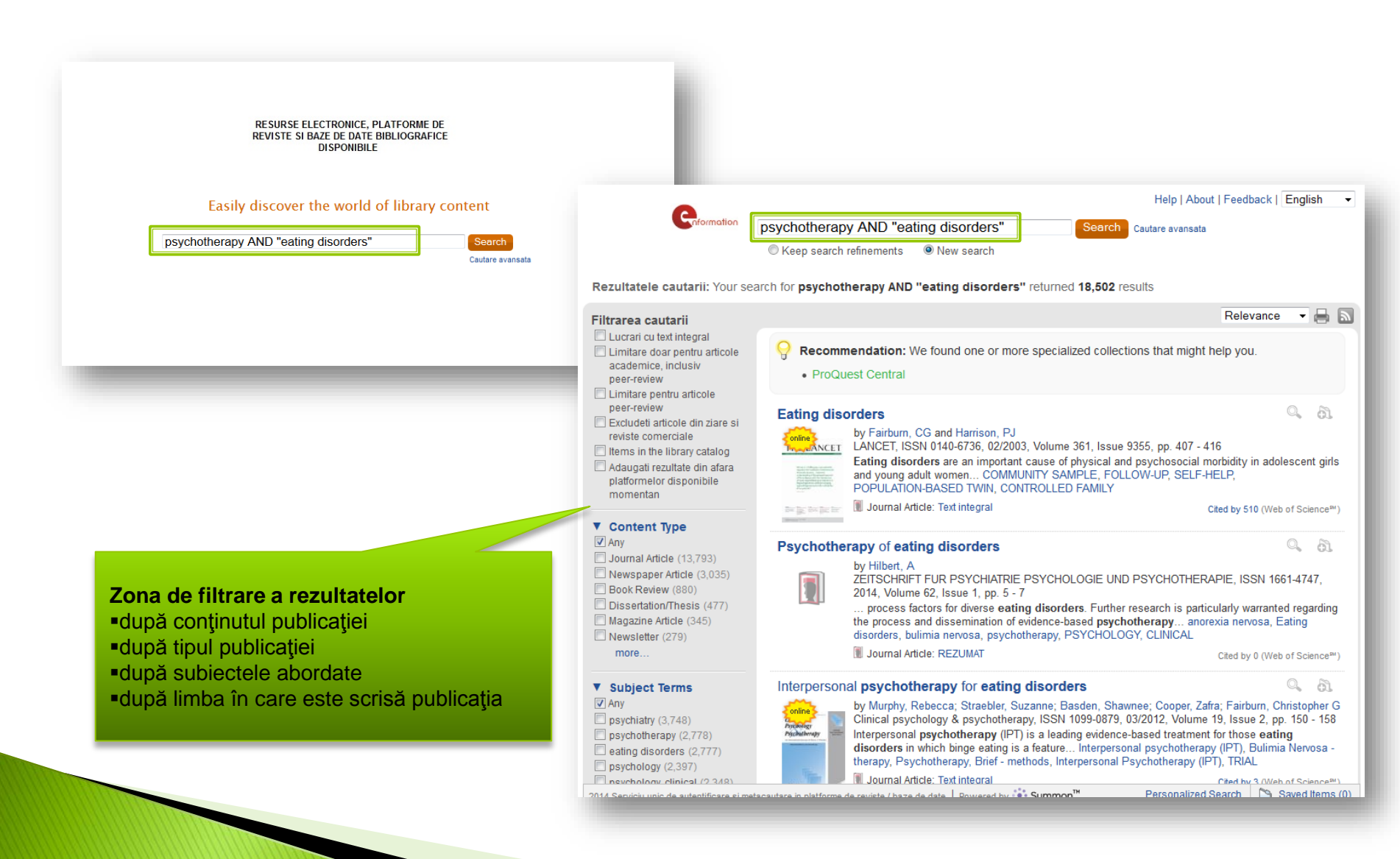

# **CĂUTAREA SIMPLĂ**

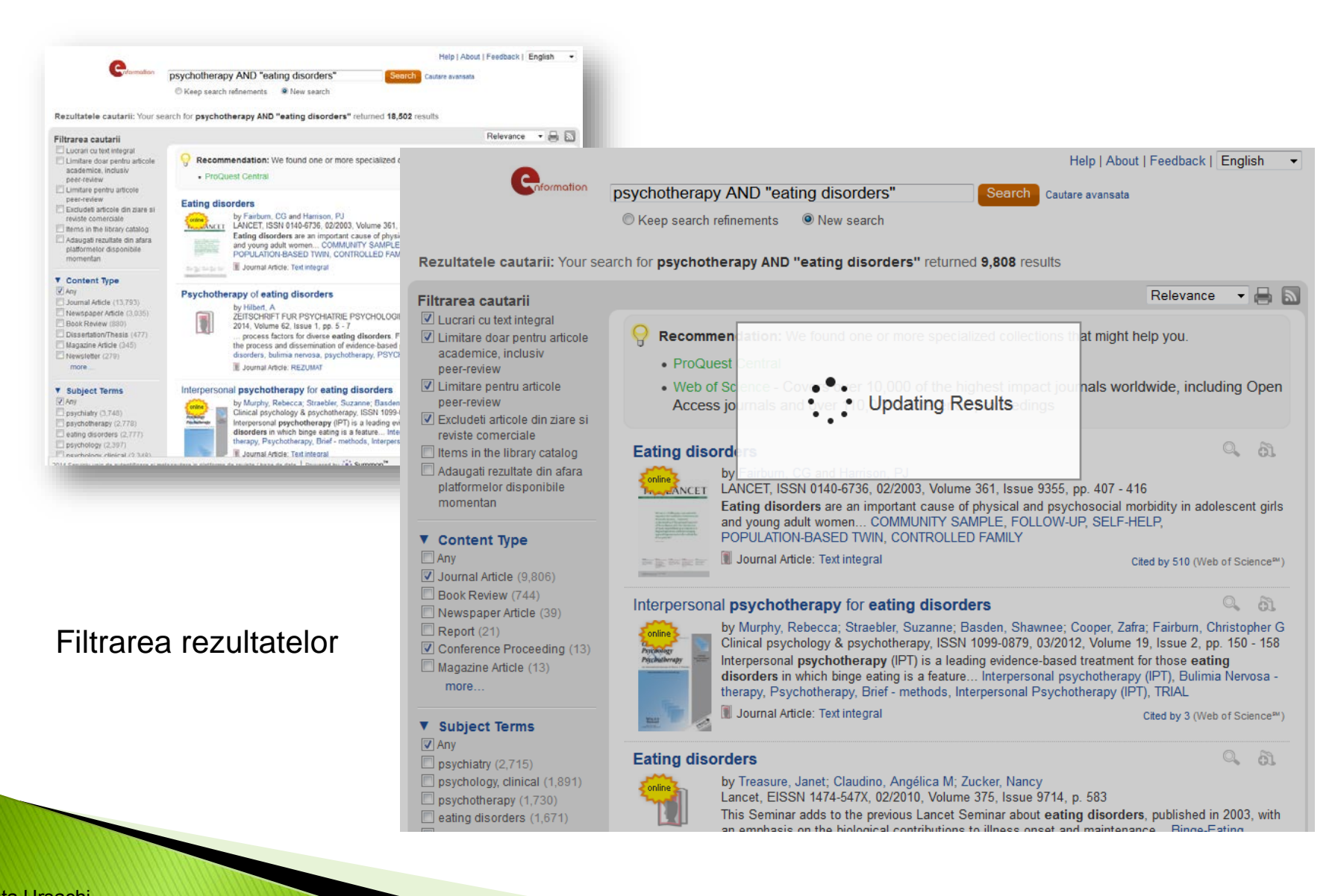

# **CĂUTAREA AVANSATĂ**

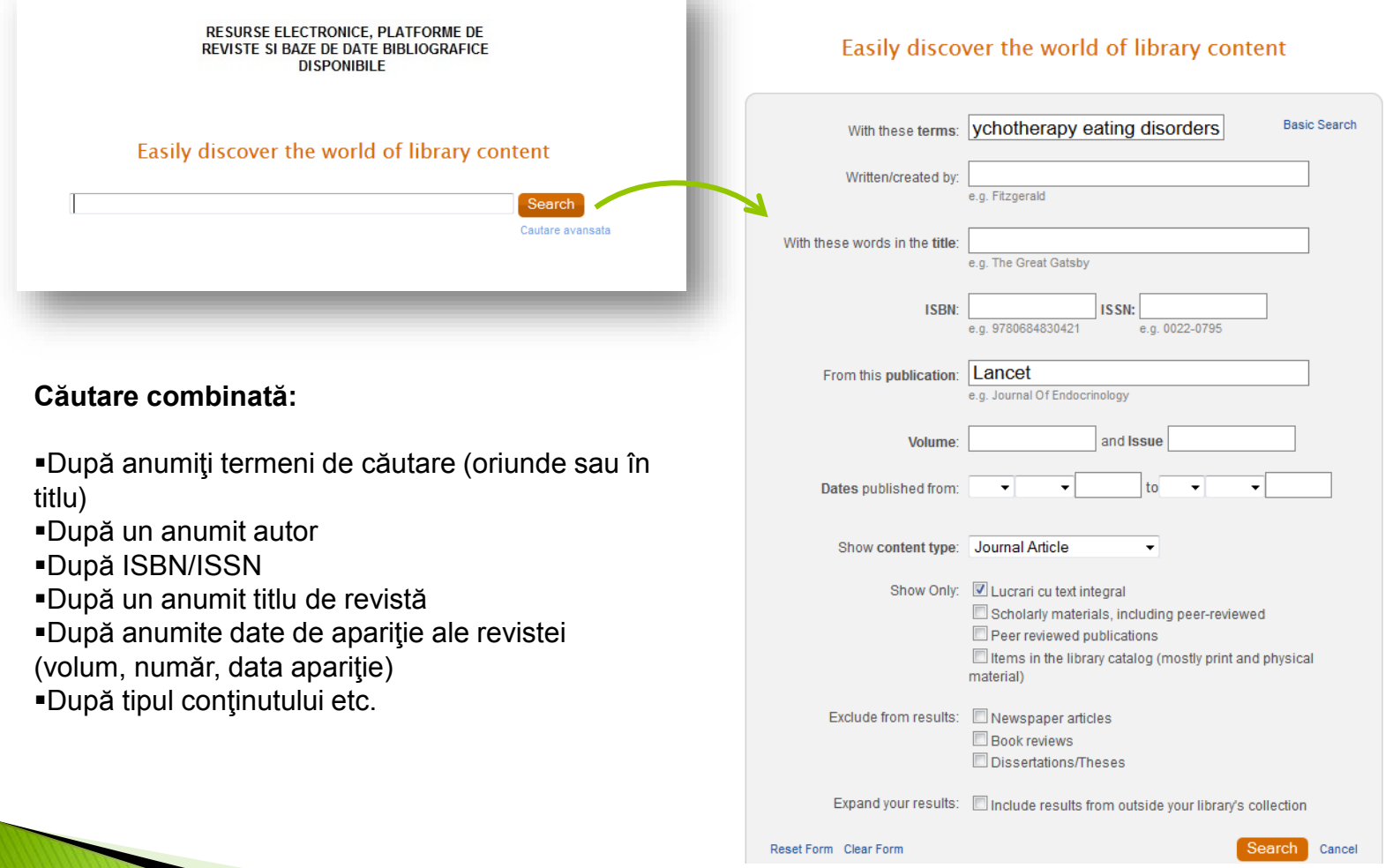

...

# **CĂUTAREA AVANSATĂ**

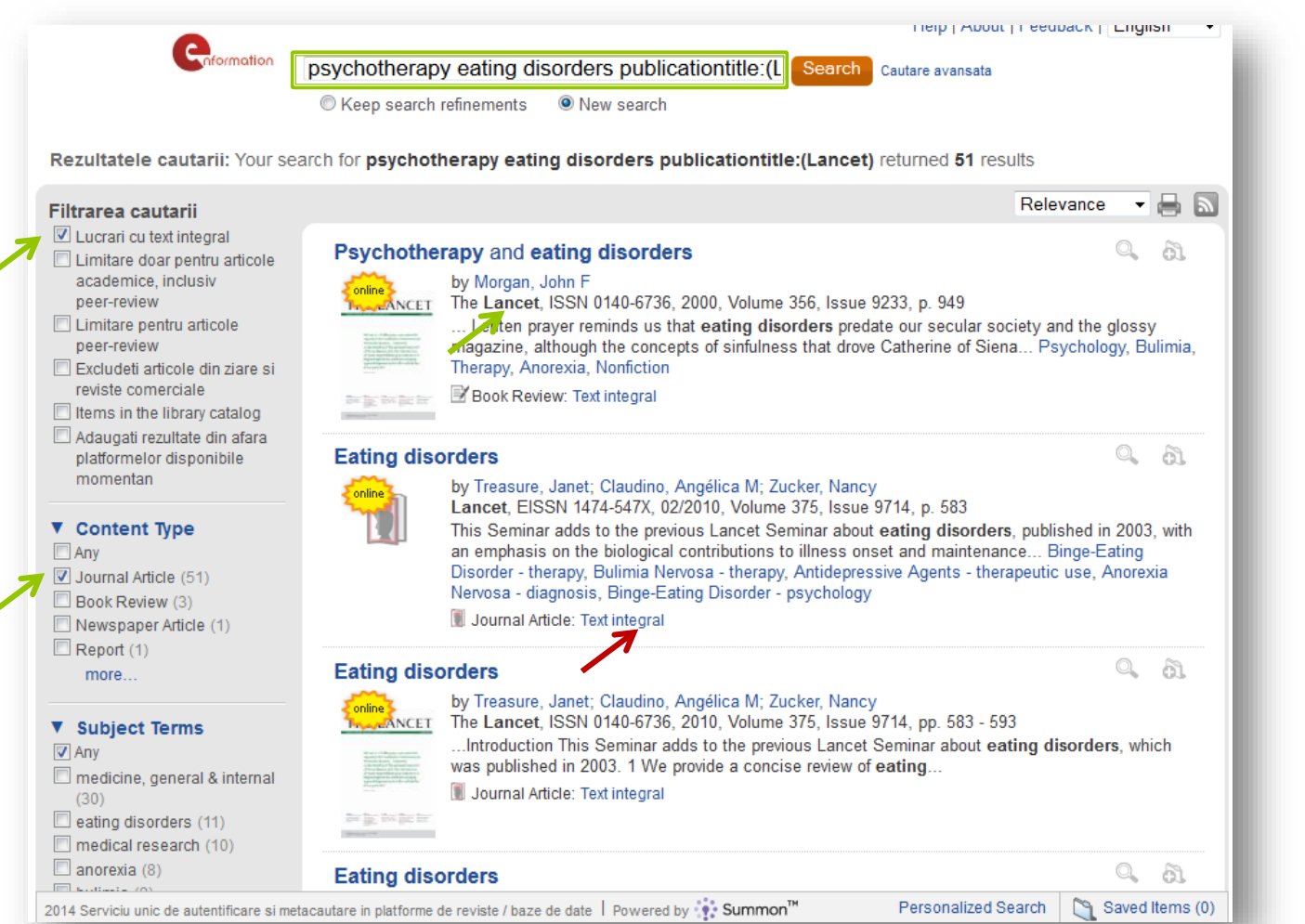

Filtrarea poate continua şi în acest ecran

Click pe ..**Text integral"** pentru a fi direcționat către conținutul full-text al articolului

# **CĂUTAREA AVANSATĂ**

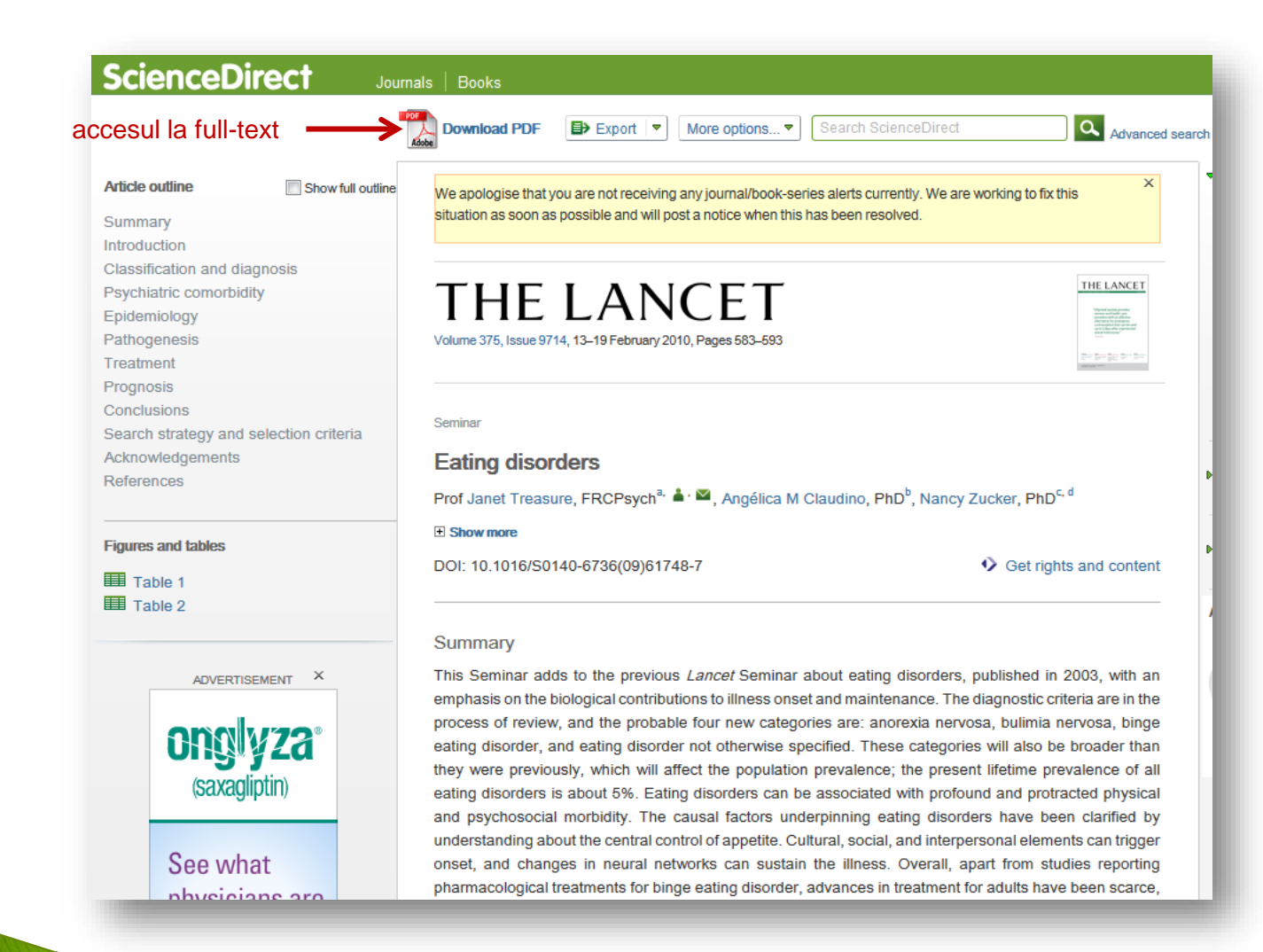

Pagina web a unuia din rezultatele căutării

#### **SALVAREA REZULTATELOR**

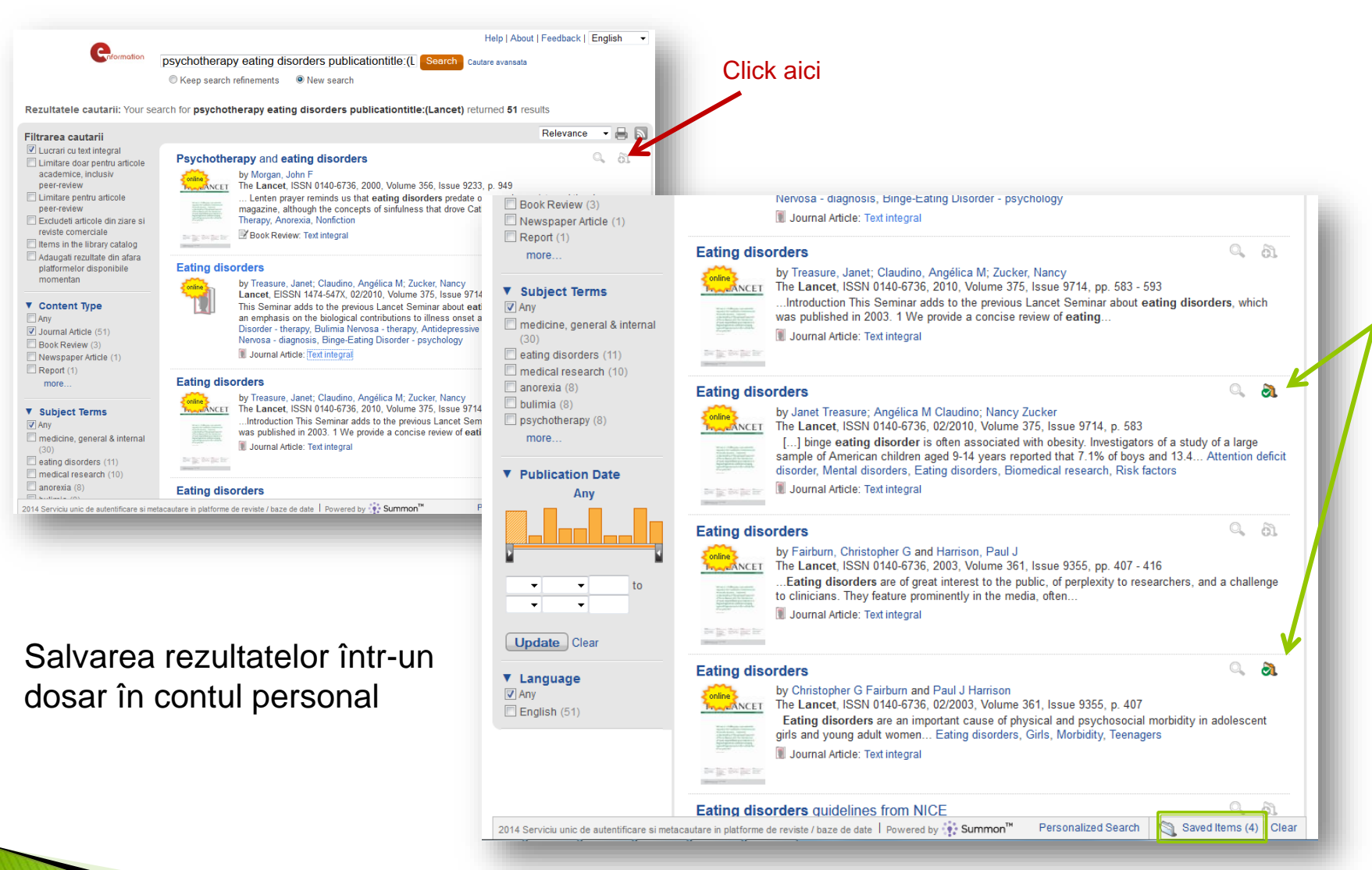

#### **SALVAREA REZULTATELOR**

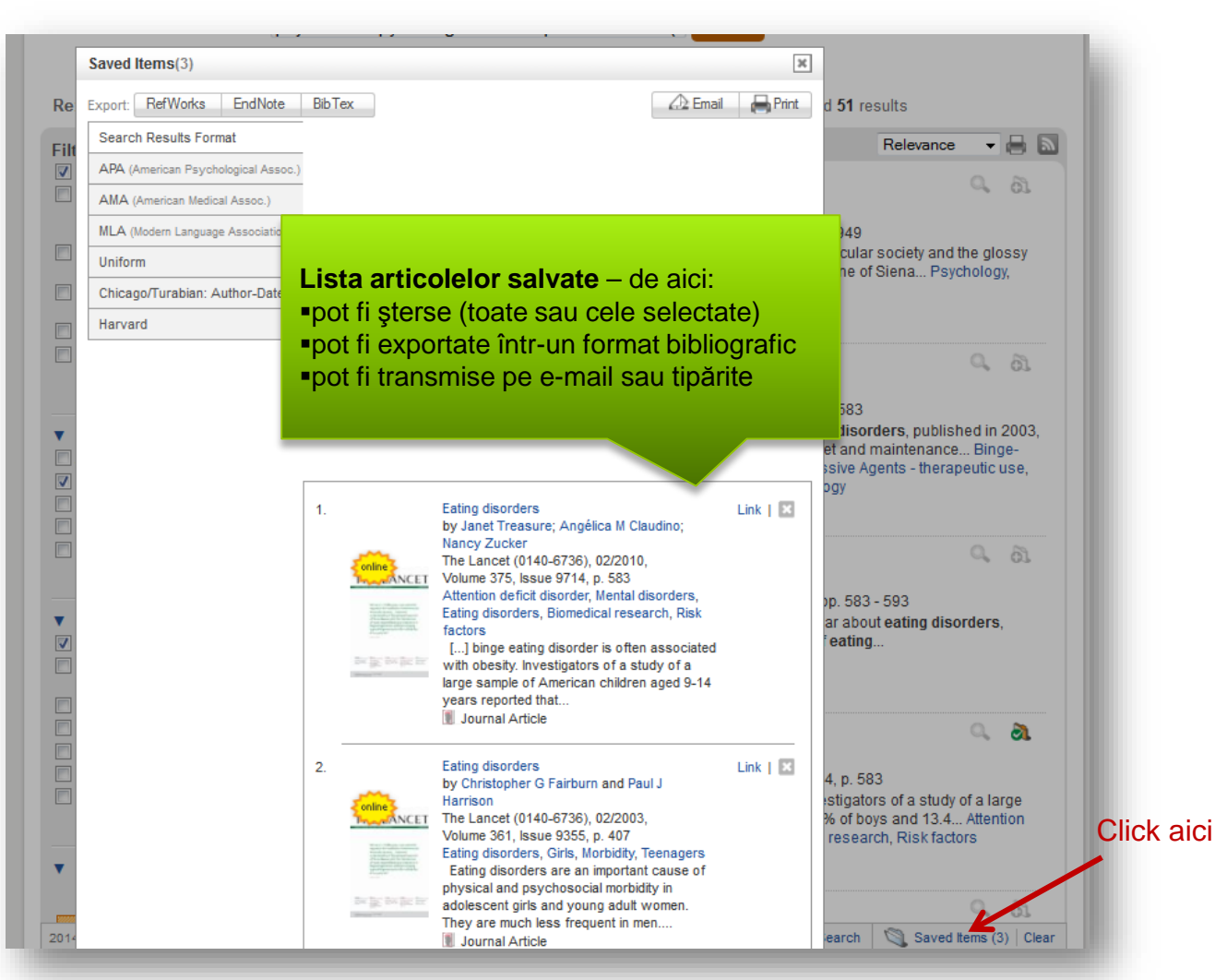

Vizualizarea rezultatelor salvate în dosar

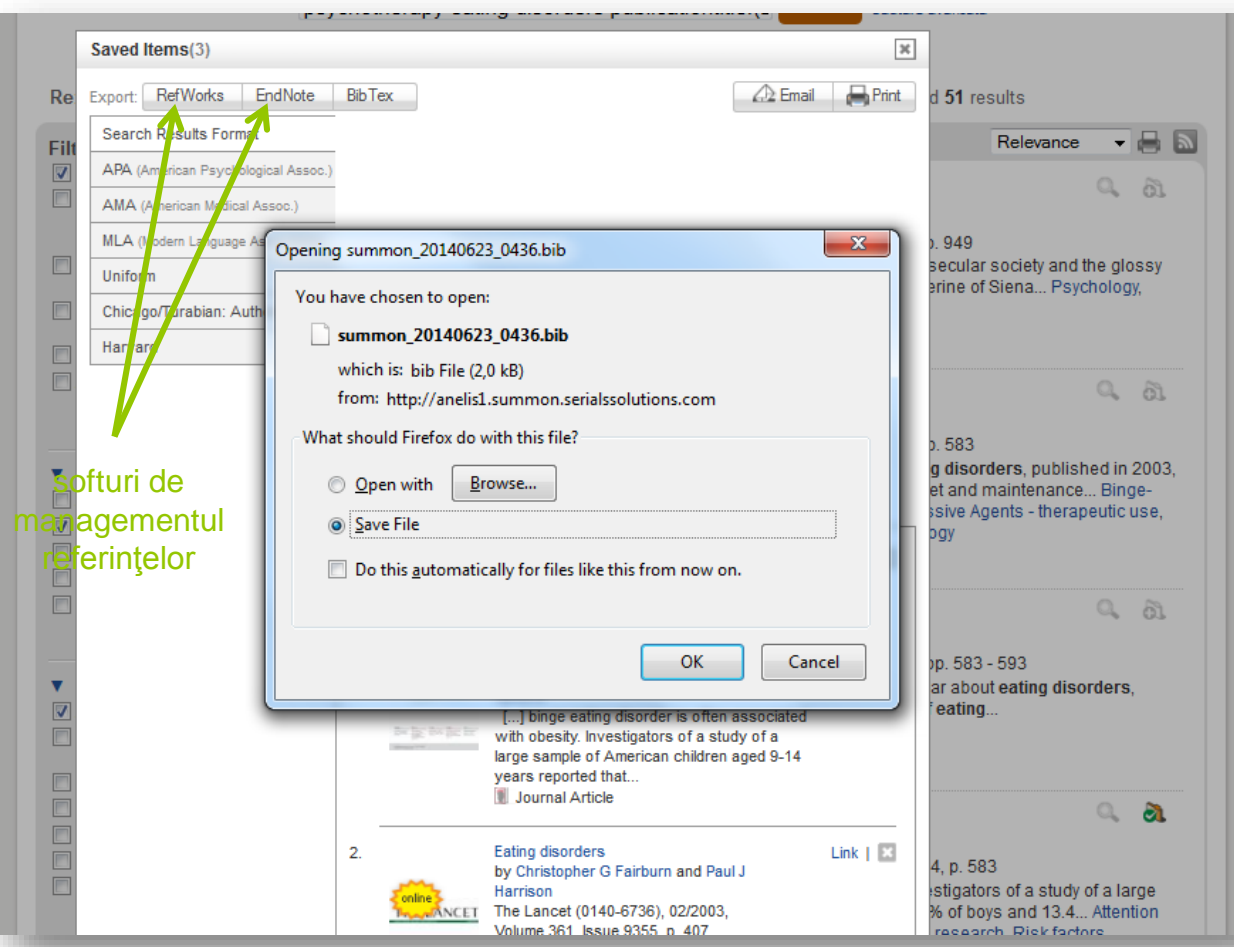

Rezultatele sunt exportate într-un format bibliografic compatibil cu alte softuri de managementul referinţelor decât cele afişate ex. Mendeley sau Zotero

Exportul într-un format bibliografic (BibTex)

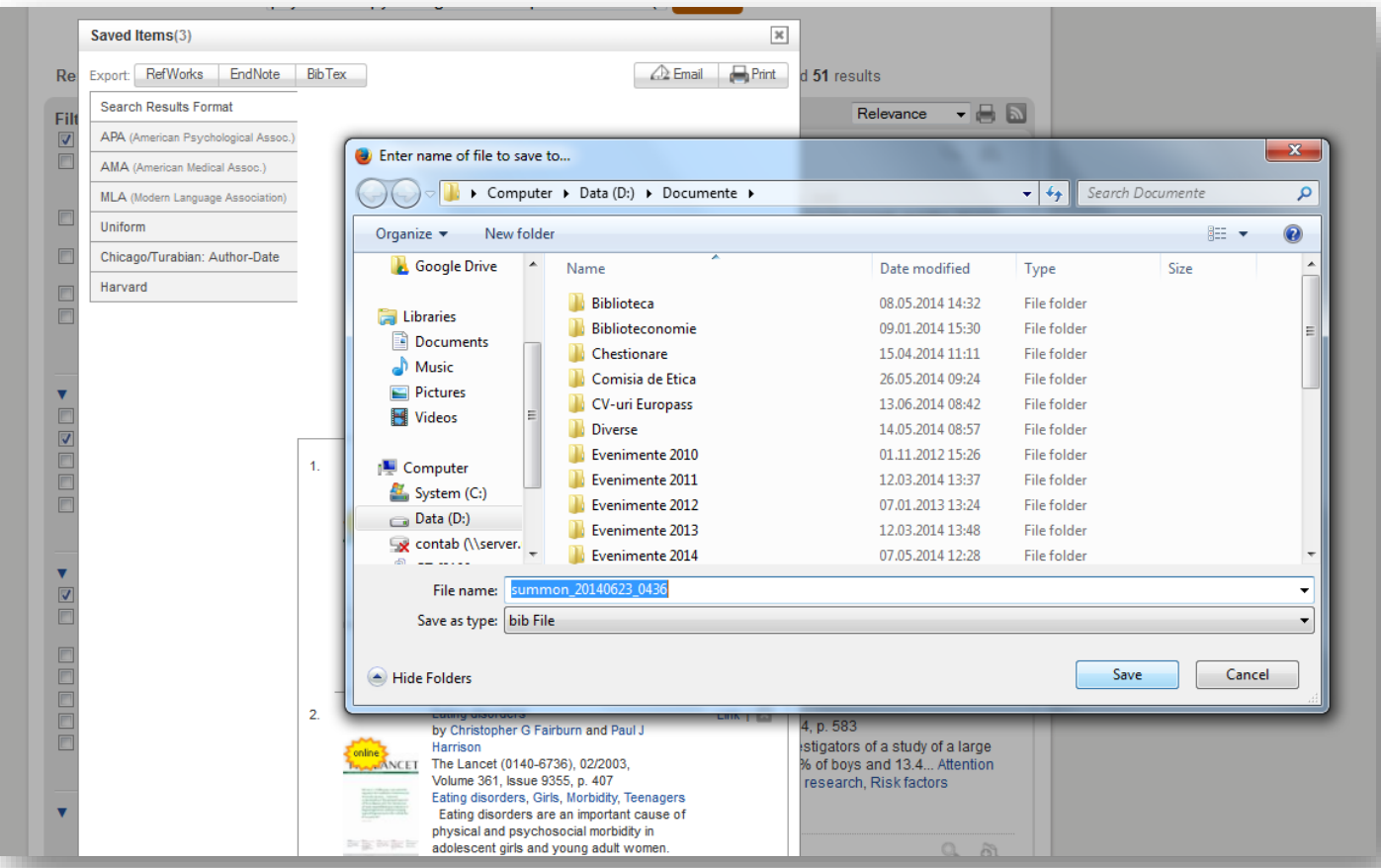

Salvarea fişierului în computer

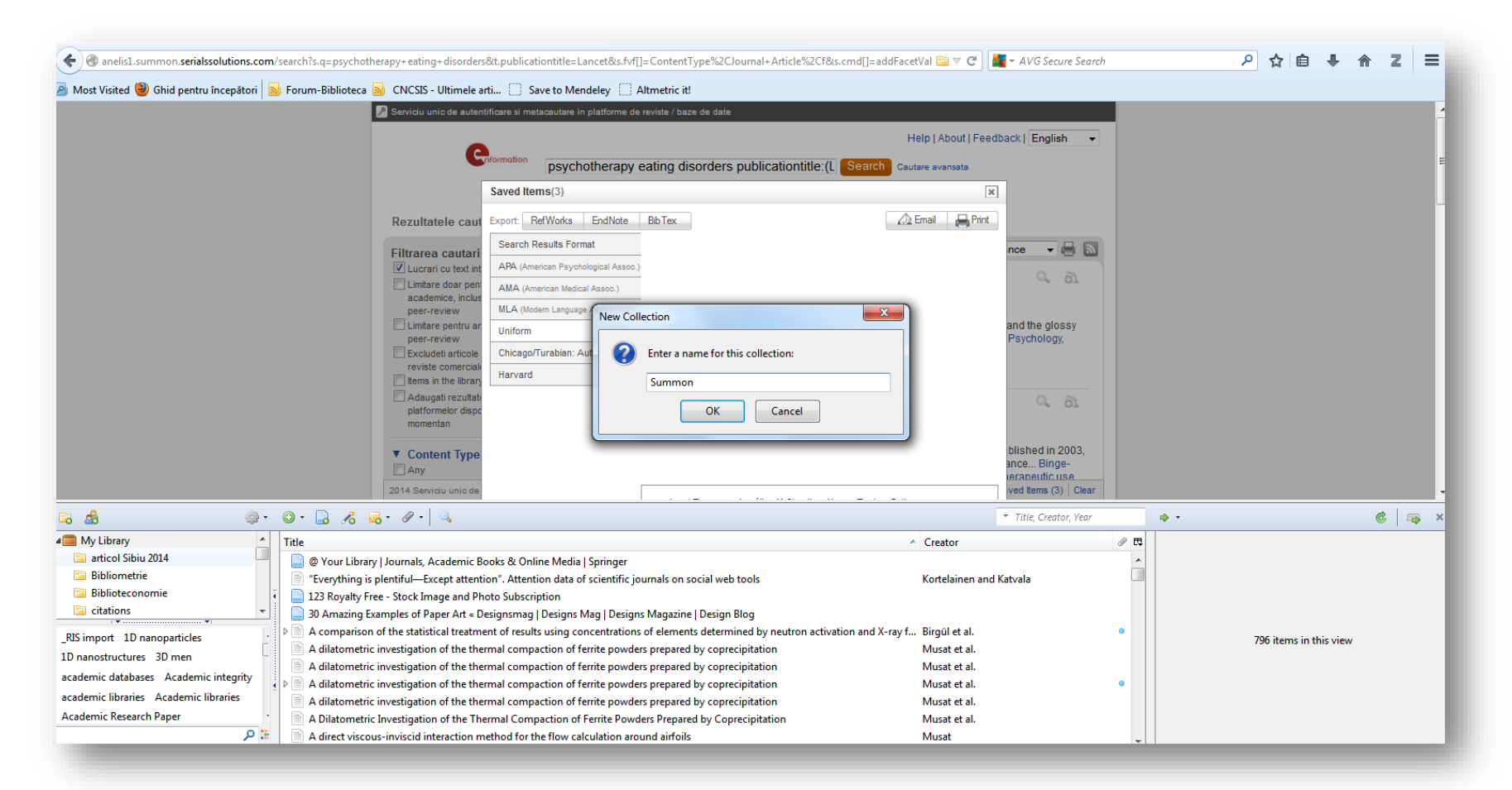

Importul citărilor în Zotero Crearea colecţiei unde vor fi importate citările

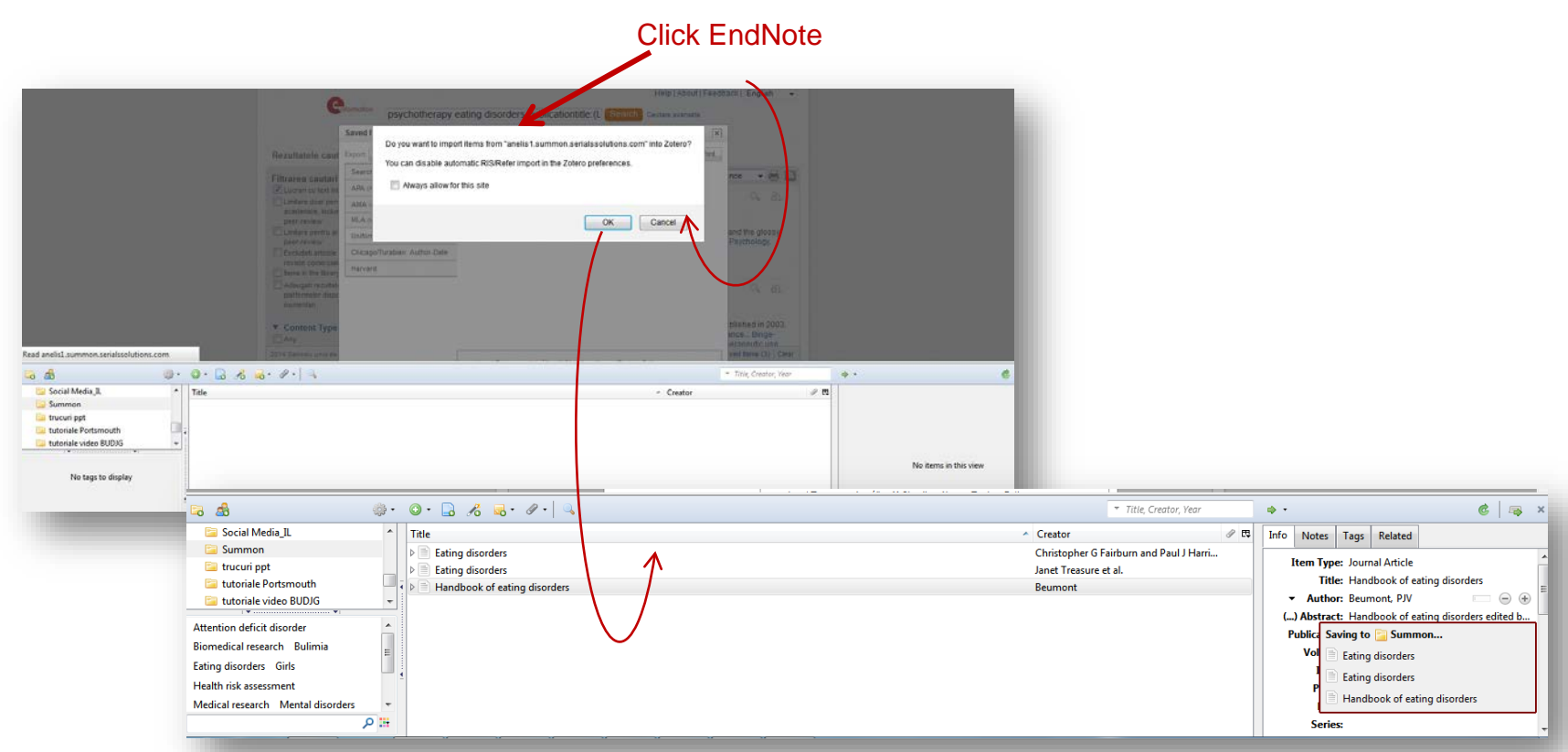

#### Importul citărilor în Zotero Salvarea citărilor în colecţia Summon din biblioteca Zotero

Mai multe despre lucrul cu Zotero la:<https://www.youtube.com/watch?v=rT7EgotW8mQ>

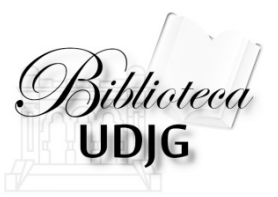

#### **Lenuţa URSACHI**

Biblioteca Universității "Dunărea de Jos" din Galați *Compartimentul Referinţe şi cercetare bibliografică* Str. Domnească nr. 47, 800008 Galaţi Tel: +40 336 130 134 Fax: +40 236 461 353 E-mail: [lenuta.ursachi@ugal.ro](mailto:lenuta.ursachi@ugal.ro)

#### **Pentru probleme tehnice legate de cont adresaţi-vă la:**

Şef serviciu: ing. Mioara Voncilă [mioara.voncila@ugal.ro](mailto:Mioara.voncila@ugal.ro) Inginer sistem Sergiu Obreja [sergiu.obreja@ugal.ro](mailto:sergiu.obreja@ugal.ro)